## **Bonificación Gasoil 0,20€/Litro**

Para implementar los cambios en los programas asociados a la bonificación en el gasoil de los 0,20 € Litro del RDL 6/2022 se deben de seguir los siguientes pasos:

- Actualizar AlcoopeWin/AlprivaWin/Prosurgest
- En la opción *Mantenimiento de productos* habrá que tener marcado Combustible S y añadir a la descripción de los productos implicados el texto:

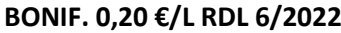

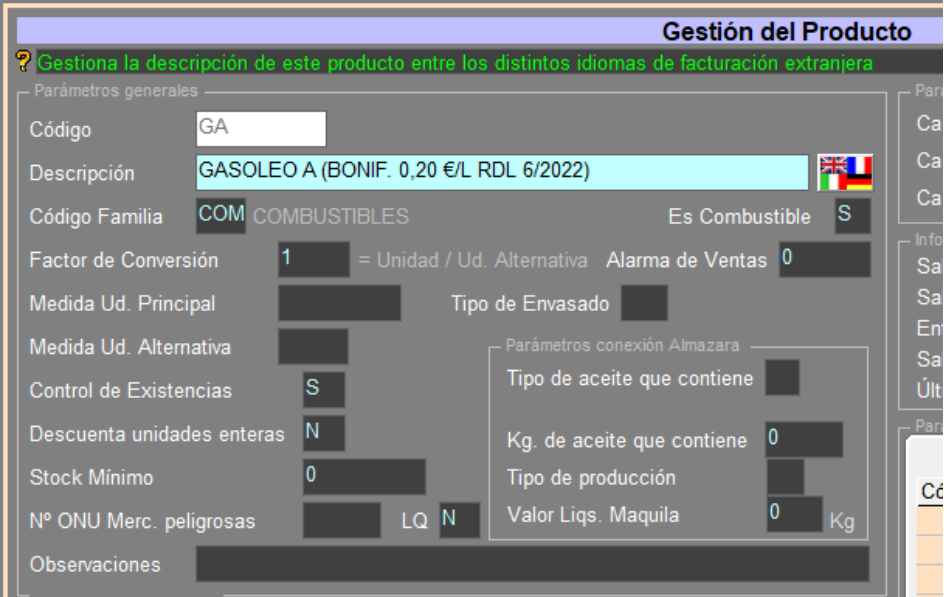

- Para la correcta integración en contabilidad se tendrá que indicar la cuenta contable a la que irá el importe de la bonificación, para ello debe de entrar en la opción de Archivo → *Configuración de Gestión de Almacén*.

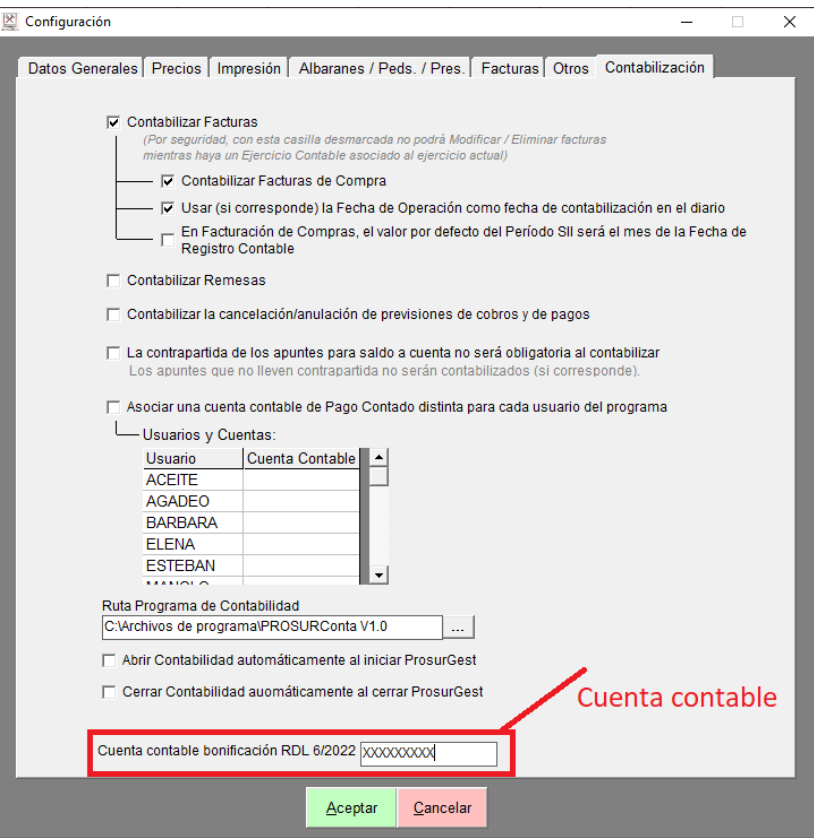

En el caso de importación de ticket de gasóleo a nuestro programa a partir de cualquier formato de fichero ya configurado con anterioridad a este cambio, lo único a tener en cuenta es si en el mismo viene o no incluido el descuento, para si es necesario realizar el cálculo necesario.

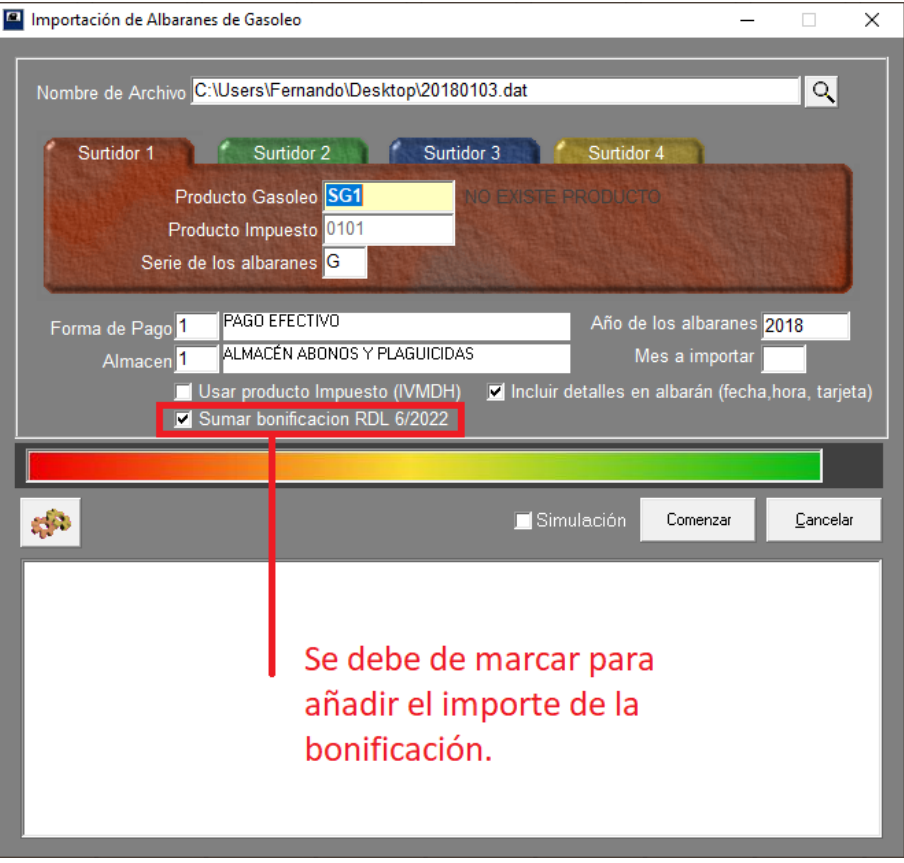

Es importante reseñar que el cambio afecta a la impresión de las facturas y al proceso de integración en contabilidad y sección de crédito si fuera necesario.

Una vez importados los mismos, por el proceso tradicional, se debe de realizar la facturación OBLIGATORIAMENTE desde el módulo *Facturación de Ventas* de *ALMACÉN*.

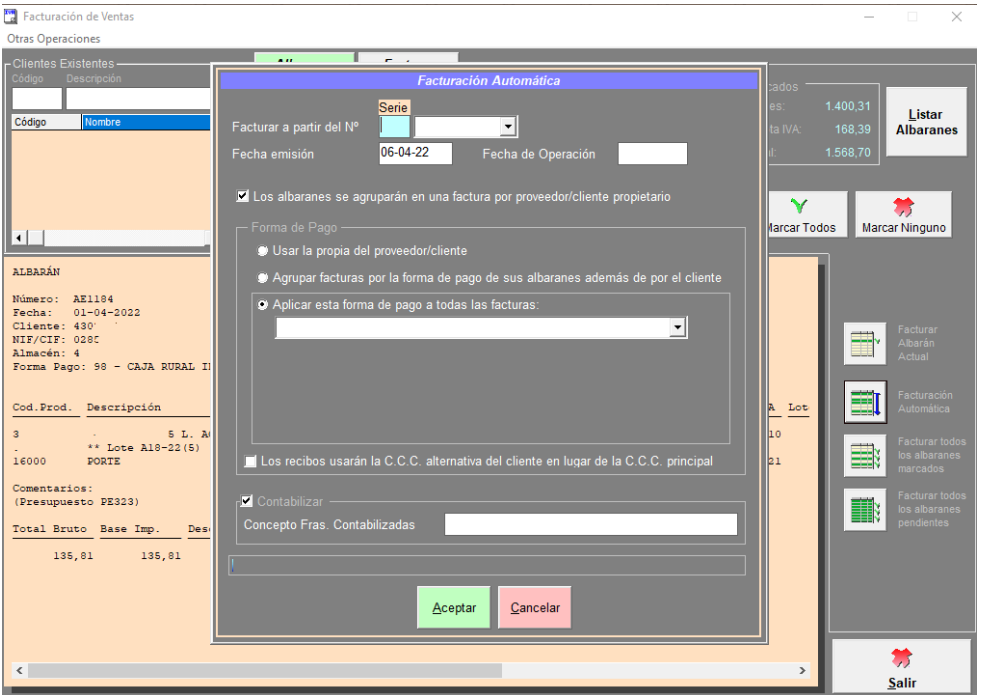

IMPORTANTE: En el caso que tengamos que MODIFICAR **una factura de gasóil**, HAY QUE ELIMINARLA Y VOLVERLA A CREAR para que los asientos contables se generen correctamente. Las facturas con la bonificación saldrán  $\overline{1}$ ÷, **CEBALLOS** impresas de esta forma: **FACTURA** REAL 1 Número: P4 23610 FUENSANTA DE MARTOS (JAEN) Fecha: 06-04-2022<br>Cliente: 2616<br>NIF/CIF: 2603  $\mathbb{L}$ Hoja: 1 N°Alb. Descripción  $\texttt{Importe} \quad \texttt{\$IVA}$ Cantidad Precio Dto. m

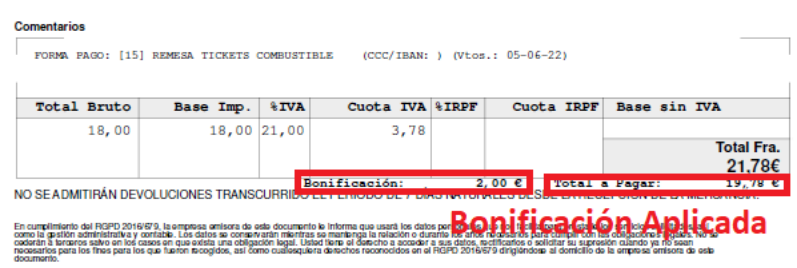

A la hora de listar las facturas de venta, se han incorporado 2 campos nuevos , el de la **Bonificación** y el **Total a pagar**

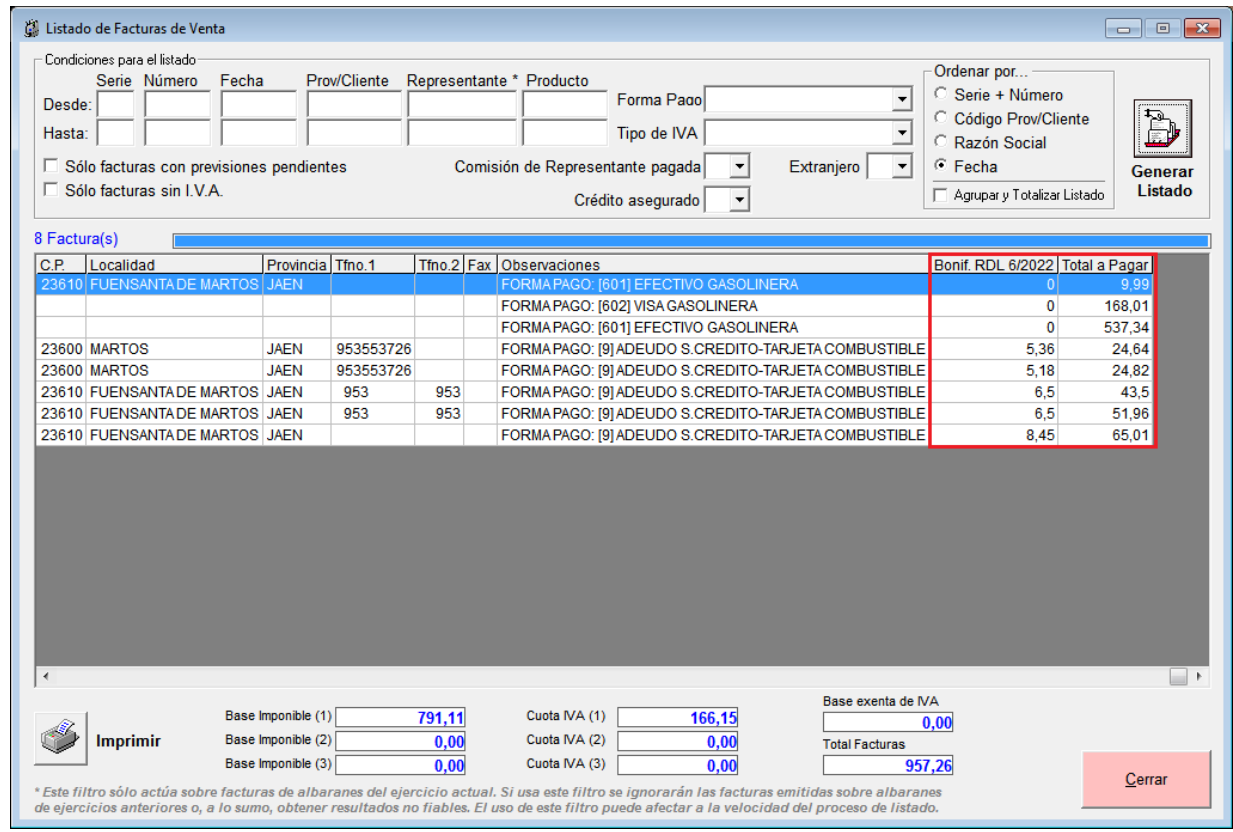